# Run commands sequentially across a cluster from a UNIX server, Part 1: Secure Shell (SSH)

**Installing and configuring ssh**

Level: Introductory

Harish Chauhan (hchauhan@in.ibm.com), Linux Architect, IBM

15 Aug 2006 Updated 21 Sep 2006

> Configure Secure Shell (SSH) on IBM System  $p^{TM}$  and System  $x^{TM}$  computers so the UNIX® server can access a remote server without a password.

**Note**: This article is strictly for beginning UNIX users and administrators. Experts will likely already know several ways of accomplishing this task.

Introduction: Executing a remote command on multiple computers

When you hear someone referring to a shell, do you know what that really entails? It basically means that you can open a terminal session on any UNIX® machine, where you type your commands to perform an activity, such as useradd username, passwd username, system-config-printers, and so on. This shell is local to your machine, and whatever command you execute is performing activity on your local machine.

However, what if you want to execute a command on a set of machines, such as setting the date on all of the machines in the network. One way is to log in individually to each machine and execute the date command, one machine at a time. A better way would be to set it automatically, where you log in to a server and have that machine set the date on the rest of the machines serially. To set the date remotely, you need tools like Secure Shell (SSH), or remote shell (rsh), installed on your machines. Usually, when you try to access the remote machines, you will be prompted for a password to make sure that you are an authorized user. However, you can configure SSH and rsh in your environment to bypass password verification. In this article, you'll concentrate on how to configure SSH in your environment. In Part 2, you'll look at rsh.

#### Hardware, software, and setup

Use the following hardware and software, to perform the tasks described in this article:

- IBM System  $p^{TM}$  and System  $x^{TM}$  servers, such as System p520 or System x345
- Red Hat Enterprise Linux<sup>®</sup> Version 4.0 Update 3 (RHEL Version 4.0 Update 3)

#### **Figure 1. Setup diagram**

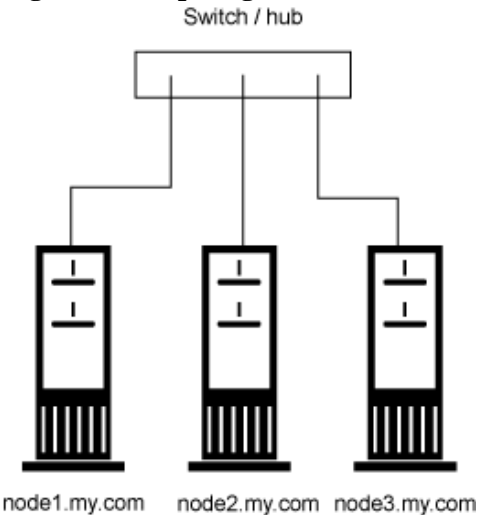

Now follow these steps:

- 1. Install RHEL Version 4.0 Update 3 on all machines in the environment, such as node1.my.com, node2.my.com, and node3.my.com, as shown in Figure 1. Note that any of the nodes can be System p, or System x, servers.
- 2. Make sure openssh Red Hat Package Manager (RPM) is installed on all your machines, as shown in Figure 2.

#### **Figure 2. openssh RPMs**

```
[root@node1 root]# rpm -qa|grep openssh
openssh-clients-3.6.1p2-33.30.1
openssh-3.6.1p2-33.30.1
openssh-askpass-3.6.1p2-33.30.1
openssh-server-3.6.1p2-33.30.1
openssh-askpass-gnome-3.6.1p2-33.30.1
[root@node1 root]#
```
If you already have openssh installed, you will find the /etc/ssh directory on your machine, as shown 3. in Figure 3. This directory holds all SSH-related configuration files. You can customize sshd by modifying the files here, but I'm not going to cover this in detail in this article.

### **Figure 3. Installed path, that is /etc/ssh**

```
[root@node1 ssh]# 1s
moduli
               ssh host dsa kev
                                        ssh host key.pub
               ssh_host_dsa_key.pub ssh_host_rsa_key
ssh_config
ssn_config ssn_nost_usa_<br>sshd_config ssh_host_key
                                        ssh_host_rsa_key.pub
[root@node1 ssh]#
```
4. If you don't have openssh installed, then install it from the RHEL Version 4.0 Update 3 CDs using the following commands: #rpm -ivh openssh-\* or #system-config-packages.

#### Configuring for root and standard users

You have the following two different types of configurations to consider:

- Root user
- Standard user, in this case myuser

Let's first consider configuring SSH for the Rootuser. To configure the Rootuser, follow these steps:

1. Generate the public and private key pairs. In order to generate the key pairs, you have to execute the ssh-keygen command, as shown in Figure 4. **Note:** ssh-keygen prompts you to set a passphrase, but you just continue by pressing the **Enter** key. As shown in Figure 5, the .ssh folder gets created in the /root folder, which holds the generated public (id\_rsa.pub) and private (id\_rsa) keys.

```
Figure 4. ssh-keygen
[root@node1 root]# ssh-keygen -t rsa
Generating public/private rsa key pair.
Enter file in which to save the key (/root/.ssh/id_rsa):
Created directory '/root/.ssh'.
Enter passphrase (empty for no passphrase):
Enter same passphrase again:
Your identification has been saved in /root/.ssh/id_rsa.
Your public key has been saved in /root/.ssh/id_rsa.pub.
The key fingerprint is:
a3:ee:96:81:20:56:46:36:04:c8:84:6f:72:13:08:c7 root@node1.my.com
[root@node1 root]#
```
**Figure 5. Generated private and public keys pair**  [root@node1 .ssh]# ls id\_rsa id\_rsa.pub [root@node1 .ssh]# [

- 2. Repeat the above step for every machine participating in your environment; public and private keys are different for each machine. **Note:** The generated public and private keys don't match even if you execute the ssh-keygen multiple times on the same machine.
- 3. Once you have executed ssh-keygen on all the nodes, you can collect the generated id\_rsa.pub key from each machine. You can use any method for collecting the id\_rsa.pub keys, including a floppy drive, USB device, FTP, and so forth.
- 4. In this step, I have assumed you have copied all the public keys in the /root/.ssh folder on node1.my.com, as shown in Figure 6, where id\_rsa.pub\_node2 is the public key of node2.my.com and id\_rsa.pub\_node3 is the public key of node3.my.com. Basically, you append the contents of all three files in one file using the cat command.

**Figure 6. Collected id\_rsa.pub keys**  [root@node1 .ssh]# ls id\_rsa id\_rsa.pub id\_rsa.pub\_node2 id\_rsa.pub\_node3

5. Now concatenate the contents of all the collected public keys in a file known as authorized\_keys, as shown in Figure 7 below, and place the file in the /root/.ssh folder. **Note:** The file must be named as authorized\_keys. Any other name will not work.

```
Figure 7. Create authorized_keys file 
[root@node1 .ssh]# ls -1
total 20
                                          678 Jul 18 15:27 authorized_keys
-\mathbf{TW}-\mathbf{r}--\mathbf{r}--
               1 root
                           root
-rw-----1 root
                                          883 Jul 18 15:19 id_rsa
                          root
-\Gamma W-\Gamma---\Gamma---1 root
                          root
                                          227 Jul 18 15:19 id rsa.pub
-\mathbf{r} \mathbf{w}-\mathbf{r}-\mathbf{r}-1 root
                          root
                                          230 Jul 18 15:25 id_rsa.pub_node2
-\mathbf{r} \mathbf{w} - \mathbf{r} - \mathbf{r} -1 root
                        root
                                          221 Jul 18 15:25 id_rsa.pub_node3
[root@node1 .ssh]#
```
**Note:** authorized\_keys2 works as well, and only for SSH protocol Version 2.

The final contents of the authorized\_keysfile will look like the code shown in Figure 8. **Note:** Each 6. stanza shown in Figure 8 corresponds to one machine in your environment.

# **Figure 8. Contents of authorized\_keys file**

ssh-rsa AAAAB3NzaC1vc2EAAAABIwAAAIEAsRM2RHF0AYhzlAwIYU8IbAGh4Kp69+qdgvv+jLFgRY+LvbpIqIMo ge/3gg40VhE1bMhCxk6VwH+3TLxluEpQBfXSGhKDB2ee/mmWKDH7usM0iaPnWkGz0LsZIu6Cq694dkMp4AGxGm9J /olJfmHlZpjM1HDnobZ5ZBAm5pt9nFk= root@node1.my.com ssh-rsa BBBB3NzaC1yc2EBBBBIwAAAIEAsRM2RHFOAYhzlAwIYU8IbAGh4Kp69+qdgyy+jLFgRY+LybpIqIMoge /3gg40VhE1bMhCxksafdfsluEp0BfXSGhKDB2ee/mmWKDH7usM0iaPnWkGz0LsZIu6Cq694dkMp4AGxGm9J/olJf mHlZpjM1HDnobZ5ZBAm5pt9nFk2312saas= root@node2.my.com ssh-rsa CCCCB3NzaC1yc2ECCCCBIwCCCIECsRM2RHFOCYhzlCwIYU8IbCGh4Kp69+qdgyy+jLFgRY+LybpIqIMo ge/3gg40VhE1bMhCxk6VwH+3TLxluEpQBfXSGhKDB2ee/mmWKDH7usMOiaPnWkGz0LsZIu6Cq694dkMp4CGxGm9J /olJfmHlZpjM1HDnobZ5ZBCm5pt9nFk= root@node3.my.com [root@node1 .ssh]#

- 7. Finally, you are ready to copy the authorized\_keys file into the /root/.ssh folder on each machine where you would like to log in without receiving a password prompt. You can use any standard method to copy the file to each machine, including a floppy drive, USB device, FTP, and so on.
- 8. Once the authorized\_keys file has been copied to all the machines, you can test your setup by executing the following command:

# ssh node2.my.com date

If everything has been done correctly, you should see the date output from node2.my.com without being prompted for a password.

#### **Figure 9. Sample script**

```
rootuser:# cat dsh
#!/bin/ksh
#dsh commander ;-)<br>if [-z "$1" ]
then
echo "error, missing command"
exit
f_1runit()echo $1
ssh -1 rootuser $1 "$2"
echo
٦
runit node1.my.com "$1"<br>runit node2.my.com "$1"<br>runit node3.my.com "$1"
USING THE SCRIPT:
nim:/home/rootuser# dsh date
node1.my.com
Thu Aug 17 10:09:21 EET 2006
node2.my.com<br>Thu Aug 17 10:09:21 EET 2006
node3.my.com
Thu Aug 17 10:09:22 EET 2006
```
Next, you should consider configuring SSH for any standard user, in this case, myuser.

To do this, make the assumption that user name, myuser, exists on all the nodes. You want to make sure myuser is able to execute the command without any password prompt. For example:

- Log in to any computer in the system as myuser.
- Execute the #ssh-keygen -t rsa command, which generates the public and private keys for myuser user in the /home/myuser/.ssh folder, as shown in Figure 10.

```
Figure 10. User public and private keys<br>[myuser@node1_myuser]$ ssh-keygen -t rsa
Generating public/private rsa key pair.
Enter file in which to save the key (/home/myuser/.ssh/id_rsa):
Created directory '/home/myuser/.ssh'.
Enter passphrase (empty for no passphrase):
Enter same passphrase again:
Your identification has been saved in /home/myuser/.ssh/id_rsa.
Your public key has been saved in /home/myuser/.ssh/id_rsa.pub.
The key fingerprint is:
f5:4c:76:84:30:eb:03:69:3f:8a:31:55:4c:78:51:7b myuser@node1.my.com
[myuser@node1 myuser]$
```
- Execute ssh-keygen on all the nodes as the myuser user.
- Collect all the public keys and create the authorized keys file, as explained in Step 5 for the root user above. Refer to Figure 11 for the contents of authorized\_keys.

#### **Figure 11. User authorized\_keys file**

```
[myuser@node1 .ssh]$ ls -1
total 20
              1 myuser
                         nyuser
                                       687 Jul 18 15:33 authorized_keys
-TW-TW-T--883 Jul 18 15:30 id_rsa
-<b>rw</b>------- 1 myuser
                        nyuser
                       nyuser
                                       229 Jul 18 15:30 id_rsa.pub
-\mathbf{rw}-\mathbf{r}-\mathbf{r}-1 myuser
-rw-r--r-- 1 myuser
                        nyuser
                                       229 Jul 18 15:32 id_rsa.pub_node2
            1 myuser
                        nvuser
                                       229 Jul 18 15:32 id_rsa.pub_node3
-TW-T--T--[myuser@node1 .ssh]$ cat authorized_keys
ssh-rsa AAAAB3NzaC1yc2EAAAABIwAAAIEA2EAnCZI+dcUvIqt9VeAUJlhwhyI9P9N08kPky9HBv+ta0Eu93y80
HlwLMFZgHAtWfTQzR2PUgIUjk+V91N/Dsvon7LP/N5usGOUXNCdYuADH7E8Ex4GVK9b7sbgZBDnbOH+7lHefqIW8
Sbo1ncyZ0dFwuj/4p/QnYqmsnQgXvzk= myuser@node1.my.com
ssh-rsa FGFGB3NzaC1yc2EFGFGBIwFGAIEA2EAnCZI+dcUvIqt9VeAUJlhwhyI9P9NQ8kPky9HBv+taQEu93y80
HlwLMFZgHAtWfTQzR2PUgIUjk+V91N/Dsvon7LP/N5usGOUXNCdYuADH7E8Ex4GVK9b7sbgZBDnbOH+7lHefqIW8
Sbo1ncyZ0dFwuj/4p/QnYqmsnQgXvzk= myuser@node2.my.com
ssh-rsa C4C4B3NzaC1yc2EC4C4BIwC4AIEA2EAnCZI+dcUvIqt9VeAUJlhwhyI9P9NQ8kPky9HBv+taQEu93y80
HlwLMFZgHAtWfTOzR2PUgIUjk+V91N/Dsvon7LP/N5usGOUXNCdYuADH7E8Ex4GVK9b7sbgZBDnb0H+7lHefqIW8
Sbo1ncyZOdFwuj/4p/QnYqmsnQgXvzk= myuser@node3.my.com
[myuser@node1 .ssh]$
```
Finally, copy the authorized\_keys file into the /home/myuser/.ssh folder on all the machines and set the permission as 600, as shown in Figure 12, using the  $$chmod 600$ 

/home/myuser/.ssh/authorized\_keys command. This sets the access permission to 600, which means that only the owner or myuser has permission to read and write this file. No one else can modify it.

#### **Figure 12. Permission on authorized\_keys file**

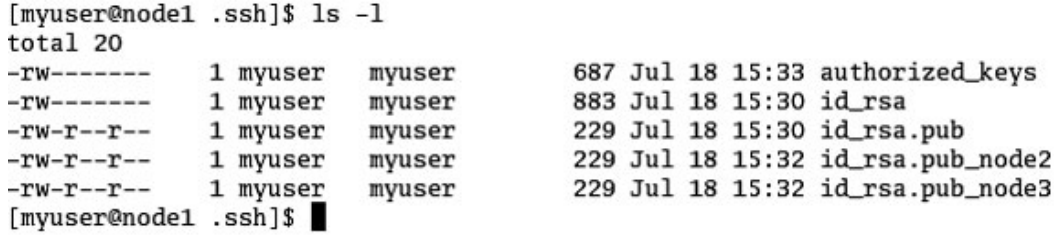

• Test your environment by executing the  $\frac{1}{5}$ ssh node3.my.com date command. Doing so should return the date output of node3.my.com.

Conclusion: Saving time, providing flexibility

In this article, you learned how to configure SSH in your environment so that you can perform activities more easily and quickly. This not only helps in saving time, but it also gives you flexibility to perform activities serially on more machines automatically. Part 2 concentrates on configuring rsh, another way of executing serial commands in your environment when security is not of prime importance.

#### **Resources**

#### **Learn**

- "Run commands sequentially across a cluster from a UNIX server, Part 2" (developerWorks, August 2006): Learn how to configure remote shell (rsh) on IBM System p and System x computers.
- OpenSSH: Visit this site to learn more about OpenSSH.
- Configuring OpenSSH: Learn how to confirm OpenSSH for public key authentication.
- HOWTOs on Linux: Visit this site to learn more about Linux, or solve an issue.
- IBM Systems: Want more? The developerWorks IBM Systems zone hosts hundreds of informative articles and introductory, intermediate, and advanced tutorials.

developerWorks technical events and webcasts: Stay current with developerWorks technical events and webcasts.

# **Get products and technologies**

IBM trial software: Build your next development project with software for download directly from developerWorks.

# **Discuss**

• Participate in the IBM Systems forums, developerWorks blogs, and get involved in the developerWorks community.

## About the author

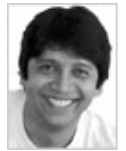

Harish has been with IBM since 1998 and has 14 years of experience. During his last eight years with IBM, he has spent five years at the India Research Lab and one year at the IBM T.J.Watson Research Center. Harish has been leading the Linux Center of Competency in Bangalore, India for the past two years. You can contact him at hchauhan@in.ibm.com.

Linux is a registered trademark of Linus Torvalds in the United States, other countries, or both.

UNIX is a registered trademark of The Open Group in the United States and other countries.

Other company, product, or service names may be trademarks or service marks of others. Other company, product, or service names may be trademarks or service marks of others.